# **Device Component Inventory**

Custom CA PC app which displays device components with several attributes in a table view. The app runs typically in a device context but can also be used in interface context.

#### Use Case

Provide a comprehensive view with Data Aggregator attributes such as poll/filter/present status.

# Example

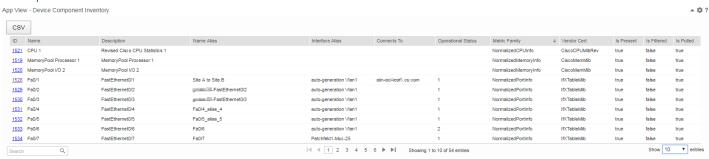

### In interface context, it will only display a single line

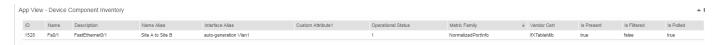

## **Approach**

CA PC app with following characteristics

- uses DA REST calls to retrieve component information and component retired information
- uses CA PM OpenAPI to query interface specific attributes
- Uses DataTables graphics library
- Can live on device or interface context page
- The following component attributes are included:
  - DA component ID (in device context with hyperlink to the component context page)
  - Name
  - Description
  - Name Alias (interfaces)
  - Interface alias (interfaces)
  - Optional: custom attribute (interfaces)
  - OperStatus (interfaces)
  - Metric Family name
  - Vendor Cert name
  - IsPresent
  - IsFiltered
  - IsPolled

## Prerequisites

CA PM 3.5. The app retrieves the AlternateName for interfaces which is new to 3.5.

#### Installation

The app is packed in a ZIP archive and can be installed through CA PM 3.2+ App Deployment function.

- 1. Download the master zip archive on your workstation
- 2. extract DevCompInventory.zip
- 3. Under CA PC Administration -> App Deployment, select DevCompInventory.zip and install it.
- 4. Navigate e.g. to a device context page.
- 5. Add a context tab, name it e.g. Components
- 6. In page editor, select single column layout and create an App View (under External Links) and select "Device Component Inventory" in the app drop down.
- 7. If needed, add any interface custom attribute as a parameter to the URL definition

### App view parameters:

#### **Default:**

URL:

/pc/apps/user/DevCompInventory/DevCompInventory.html?id={ItemIdDA}&ItemTypeName={ItemTypeName}&limit=1000

which consists of

id={ItemIdDA} page context (device OR interface item ID DA)

ItemTypeName={ItemTypeName} page context type

- limit=1000 query limit: the number of rows retrieved

- optionally, if a custom attribute is defined for interfaces:

ca1=ConnectsTo
custom attribute
custom attribute label

Height: 600 default for device context

Height: 80 sufficient view height in interface context

URL Example with custom attribute:

URL:/pc/apps/user/DevCompInventory/DevCompInventory.html?id={ItemIdDA}&limit=1000&ca1=ConnectsTo&ca1Label=ConnectsTo

#### NOTES

- The app is provided as an example and no warranties are provided or made
- Users other than admin need to be enabled for DA REST access in CA PC (see https://communities.ca.com/docs/DOC-231174750-ca-pc-apps-and-user-authorization)